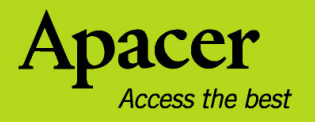

# audio <del>CIENO</del> **AU824**

# Руководство пользователя

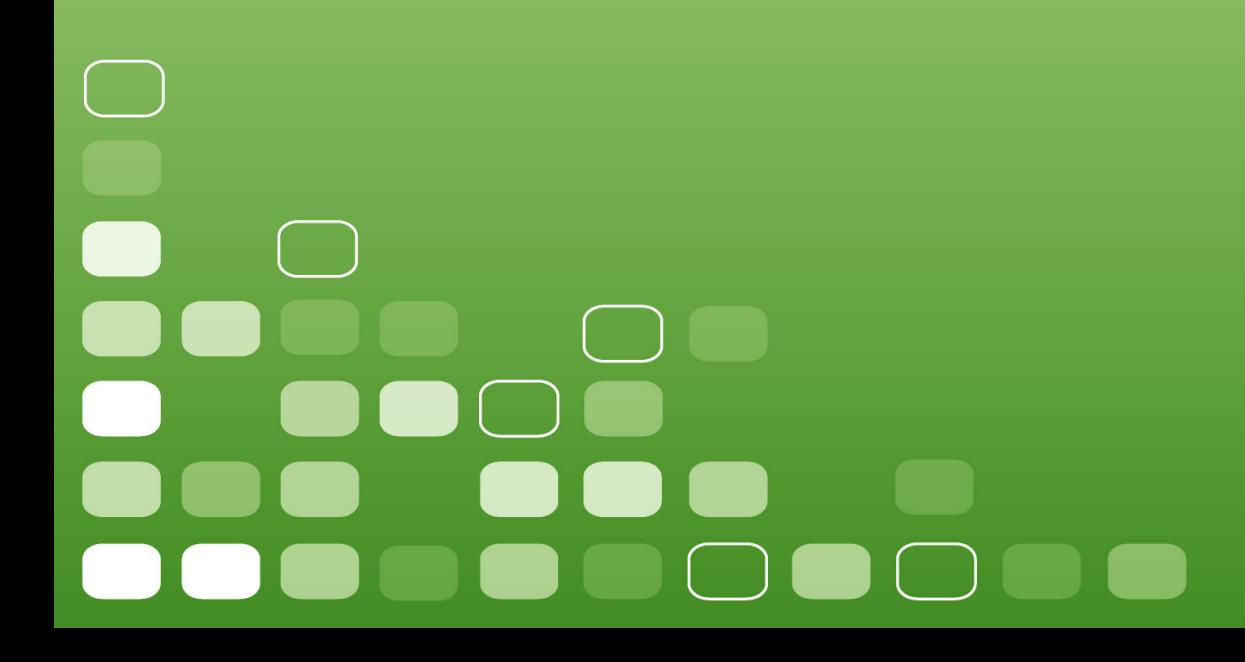

#### Правила техники безопасности

#### Предупреждение

- Во избежание поражения электрическим током или получения травм не разбирайте и повторно не упаковывайте устройство.
- Во избежание возгорания, поражения электрическим током или нарушения работы устройства не используйте его в местах с повышенной влажностью, таких как ванная комната. Если на устройство попала влага, не включайте его. Обратитесь в сервисный центр.
- Не оставляйте плеер в местах с температурой выше  $40^{\circ}$ С (104 $^{\circ}$ F). Например, в сауне или в припаркованной машине.
- Это изделие является электронным устройством; не допускайте его падения или воздействия на него сильных ударов.
- Для обеспечения собственной безопасности и безопасности окружающих не пользуйтесь наушниками во время вождения автомобиля, езды на велосипеде и во время выполнения иных подобных действий.
- Не перезаряжайте батарею, поскольку это может привести к неисправности.
- Не следует использовать плеер для прослушивания на высоком уровне громкости, так как это может привести к необратимому повреждению органов слуха. Если при прослушивании с помощью наушников возникает ощущение звона в ушах, немедленно снимите наушники и уменьшите уровень громкости.

#### Примечание

- Не разбирайте плеер самостоятельно и не используйте для очистки поверхности плеера средства на основе спирта, растворителей или бензина.
- Не отсоединяйте плеер во время форматирования, загрузки данных с плеера и на него, так как это может привести к программной ошибке.
- При передаче файлов не отключайте питание плеера и не перезагружайте его. Производитель не несет ответственности за повреждение или потерю программ, данных или другой информации, хранящихся на любом носителе или части обслуживаемого устройства.
- Срок службы батареи зависит от фактических условий эксплуатации, его производителя и даты производства.
- Рекомендуем заряжать батарею через USB порт ноутбука или компьютера.
- Зарядка плеера начинается при подключении его к USB-порту компьютера, независимо от того, включено питание или нет.
- Заряжайте устройство в перечисленных ниже случаях.
	- A. Значок заряда батареи отображает разряд батареи.
	- B. Плеер не включается.
	- C. Плеер работает нормально, но быстро автоматически выключается.
	- D. Плеер не реагирует на нажатие клавиш.

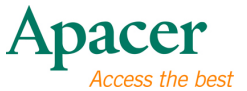

 $\overline{\mathbf{3}}$ 

# Содержание

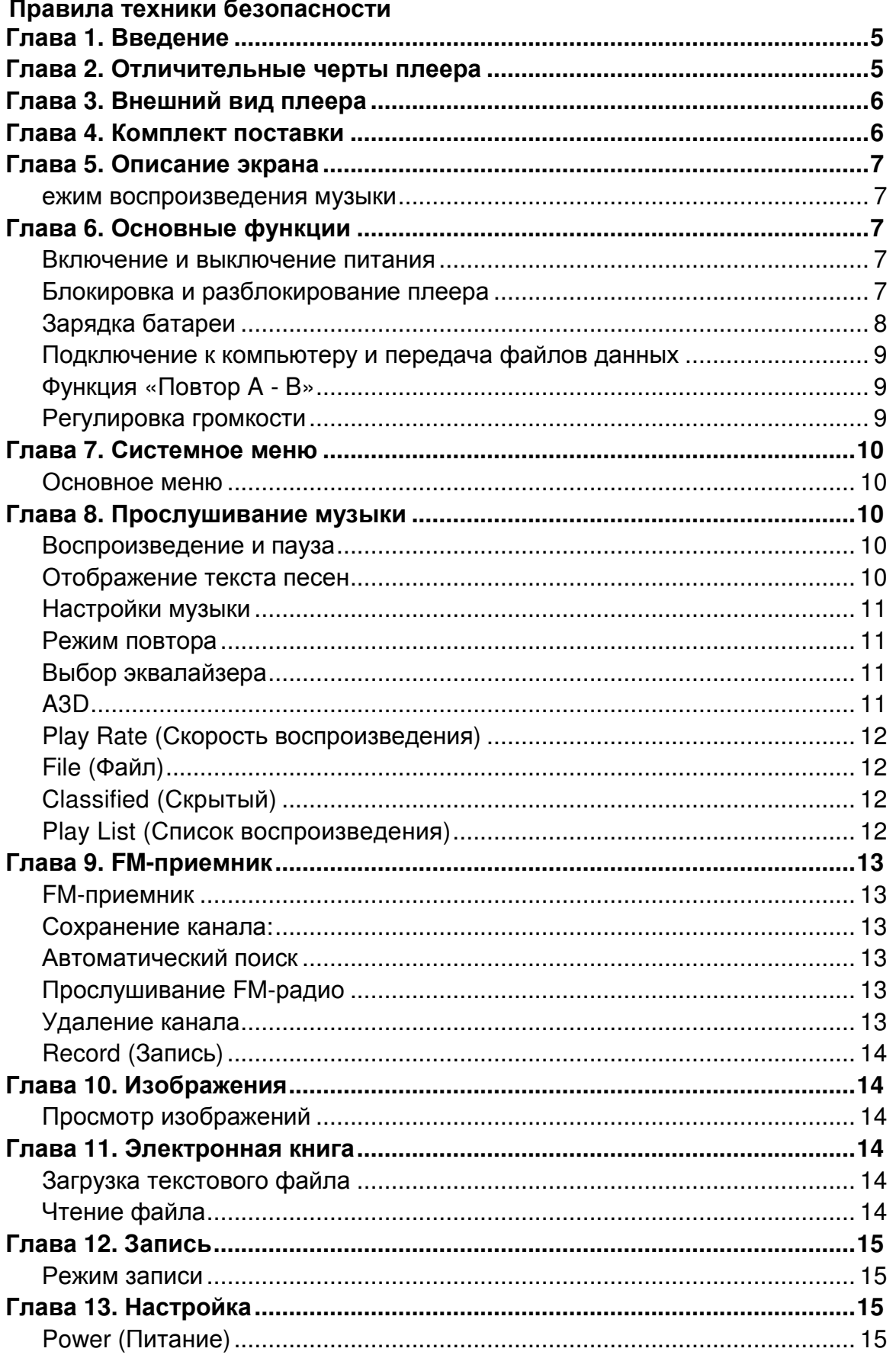

# audio CHENO AU824

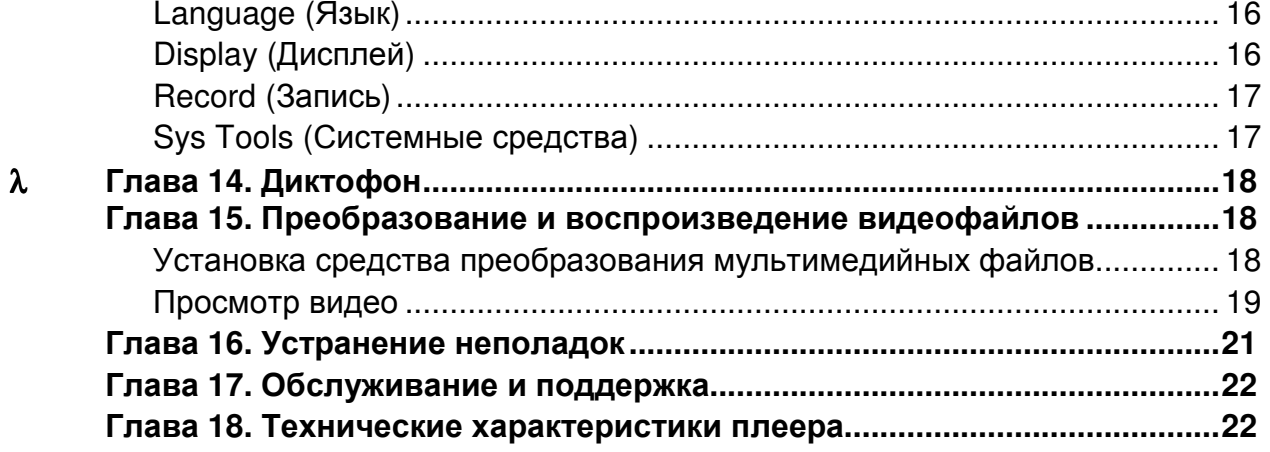

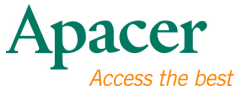

#### Глава **1.** Введение

Поздравляем с приобретением MP4-плеера Apacer Audio Steno.

Перед эксплуатацией устройства тщательно прочтите настоящее руководство и сохраните его для дальнейшего использования. В настоящем руководстве приведена информация по использованию множества полезных функций устройства, которые позволят использовать все возможности плеера.

Настоящее руководство содержит важные инструкции по технике безопасности и информацию по эксплуатации, поэтому во избежание непредсказуемых ситуаций рекомендуем внимательно прочитать руководство перед использованием устройства.

Мы не делаем никаких заявлений относительно ошибок, недочетов или обновлений этого документа. Мы также не делаем никаких заявлений относительно музыкальных файлов или данных, потерянных при использовании плеера.

Microsoft Windows Media and Windows являются товарными знаками корпорации Microsoft. Другие названия товаров, упомянутые в руководстве являются товарными знаками соответствующих компаний или организаций.

#### Глава **2.** Отличительные черты плеера

- Полнофункциональный MP4-плеер с большим цветным 1,8-дюймовым дисплеем на тонкопленочных транзисторах (TFT).
- Воспроизведение файлов MP3/WMA с 7-ю режимами эквалайзера, включая настройку эквалайзера согласно предпочтениям пользователя.
- Корпус с зеркальной повехностью привлекает внимание.
- Тонкая, компактная и лекгая конструкция плеер легко носить с собой.

# Глава **3.** Внешний вид плеера

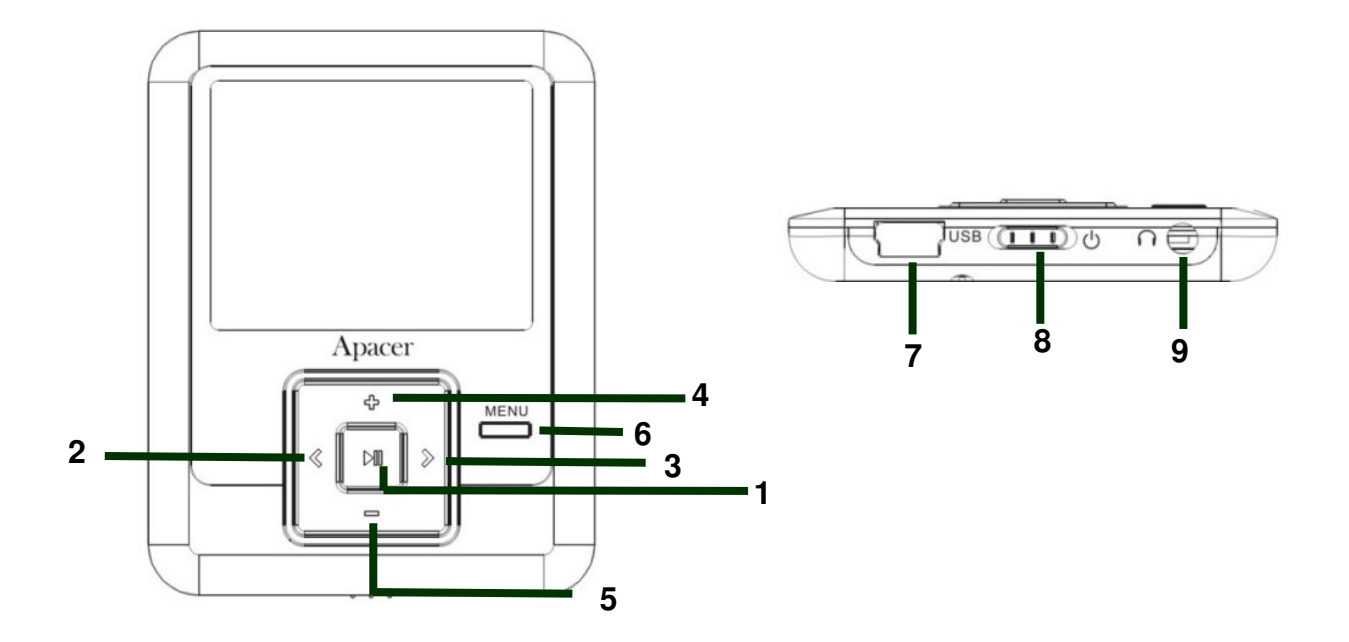

- 1. II : Клавиша пуска, остановки, паузы, включения питания, выключения питания
- 2. < : Перемотка назад, переход назад
- 3. >: перемотка вперед, переход вперед
- 4. +: Громкость +
- $5. :$  Громкость –, блокировка
- 6. Меню
- 7. USB-порт
- 8. Выключатель питания
- 9. Гнездо для наушников

## Глава **4.** Комплект поставки

**●** MP4-плеер Audio Steno AU824 1 шт. Наушники 1 шт. USB-кабель 1 шт. Компакт-диск с программой установки 1 шт. Краткое руководство и политически и политически и политически и политически и политически и политически и поли Сумка 1 шт.

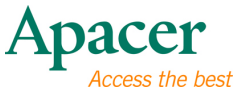

# Глава **5.** Описание экрана

ежим воспроизведения музыки

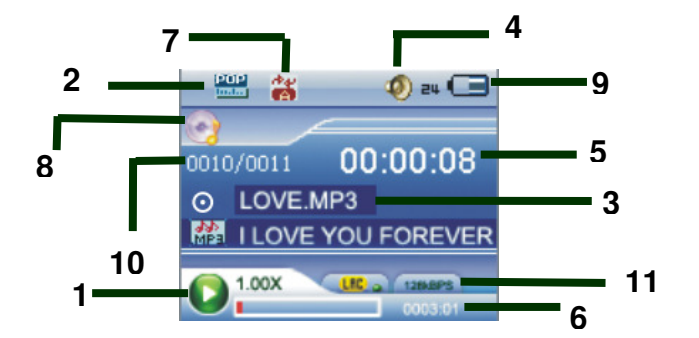

- 1. Пуск, Пауза, Стоп
- 2. Эквалайзер
- 3. Тэг ID3 (исполнитель, альбом, название)
- 4. Уровень громкости
- 5. Прошедшее время,
- продолжительность файла
- 6. Время
- 7. Режим воспроизведения
- 8. Режим музыки
- 9. Индикатор заряда батареи
- 10. Номер текущего файла / общее число файлов
- 11. Информация о музыкальном файле (поток данных и частота дискретизации)

# Глава **6.** Основные функции

Включение и выключение питания

#### Включение питания**:**

Для включения плеера переместите выключатель питания к символу  $\mathbf \Phi$ .

Нажмите и удерживайте кнопку II в течение 3-х секунд, питание включится.

#### Выключение питания**.**

для выключения плеера переместите выключатель питания от символа  $\Phi_{\cdot}$ 

Нажмите и удерживайте кнопку II в течение 3-х секунд, питание выключится.

#### Блокировка и разблокирование плеера

Выполните описанные ниже действия для использования функции блокировки плеера во избежание случайного использования или нажатия клавиш.

Блокировка. Нажмите и удерживайте клавишу  $-$ , чтобы заблокировать плеер.

Разблокирование. Снова нажмите и удерживайте клавишу -, чтобы разблокировать плеер.

#### Зарядка батареи

- 1. Подключите один конец USB-кабеля к MP4 плееру, а другой – к USB-порту ПК.
- 2. При подключении плеера в режиме USB на экране отображается сообщение «Charging» (Зарядка).
- 3. Индикатор заряда батареи в верхнем правом углу экрана будет прокручиваться. Когда он будет показывать все полоски, батарея полностью заряжена.

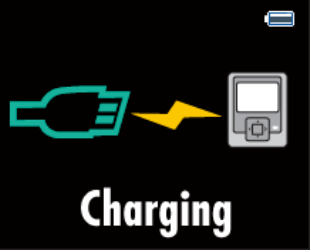

4. Полная зарядка батареи занимает примерно 3,5 часа. Избыточная зарядка или разрядка батареи может сократить срок ее службы.

Примечание. Полностью зарядите батарею при первом использовании, а также после длительного простоя.

Полностью заряжайте батарею каждые два месяца, если она длительное время не используется, чтобы предотвратить сбой включения плеера.

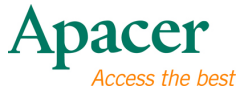

#### Подключение к компьютеру и передача файлов данных

- 1. Подключите один конец USB-кабеля к MP4 плееру, а другой – к USB-порту ПК.
- 2. При подключении плеера в режиме USB на экране отображается сообщение «Data Transferring» (Передача данных).
- 3. Выберите и упорядочьте файлы и папки для передачи в память MP4-плеера.

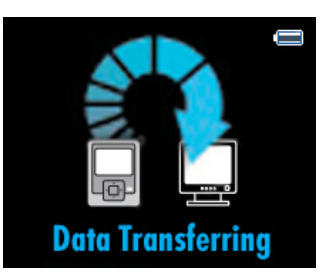

Примечание: когда плеер подсоединен к компьютеру, все клавиши заблокированы. Не нажимайте клавиши во время передачи данных.

#### Функция **«**Повтор **A - B»**

- 1. Запустите воспроизведение файла по своему выбору.
- 2. Нажмите клавишу Меню в начале фрагмента, который необходимо повторить. После установки начальной точки на дисплее отобразится значок «**A-**».
- 3. Повторно нажмите клавишу Меню для установки конечной точки фрагмента, который необходимо повторить. На дисплее отобразится значок «**A – B**», и начнется цикличное воспроизведение указанного фрагмента.
- 4. Снова нажмите клавишу Меню во время воспроизведения для отмены повтора воспроизведения фрагмента.

#### Регулировка громкости

В режиме Музыка, Диктофон, или Видео кратковременно нажимайте клавиши + и - для увеличения и уменьшения громкости.

#### Глава **7.** Системное меню

- Основное меню
	- 1. В главном меню нажимайте клавиши  $\lt$  и  $>$ для выбора необходимого пункта: [Music] (Музыка), [Video] (Видео), [Record] (Запись), [FM], [Photo] (Фото), [Setup] (Настройка), [EBook] (Электронная книга).

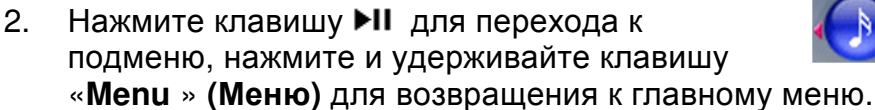

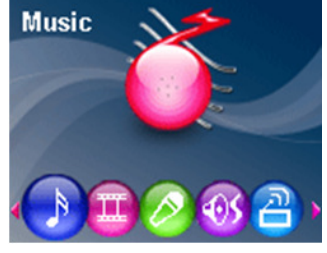

## **• Глава 8. Прослушивание музыки**

#### Воспроизведение и пауза

- 1. Подключите наушники, включите питание плеера и проверьте уровень заряда батареи.
- 2. В главном меню выберите пункт «Music» (Музыка), нажимая клавиши  $<$  и  $>$ , нажмите клавишу II для подтверждения.
- 3. Нажмите клавишу II, чтобы приостановить воспроизведение, для продолжения воспроизведения повторно нажмите клавишу II.

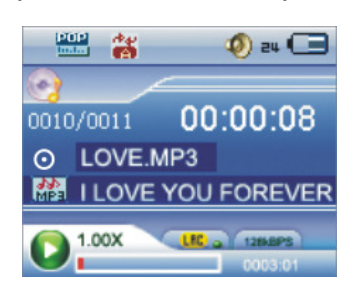

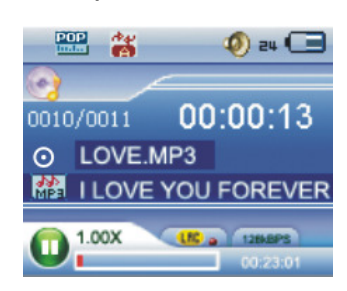

Пуск Пауза

- 4. В режиме воспроизведения нажимайте клавиши <и >для выбора предыдущей и следующей композиции.
- 5. В режиме воспроизведения нажимайте и удерживайте клавишу  $\lt$  и  $>$ для перемотки файла назад или вперед.

#### Отображение текста песен

- 1. Сохраните файлы текстов песен в память MP4-плеера с именами, совпадающими с именами музыкальных файлов, в формате \*.LRC.
- 2. Для синхронного отображения текста песни выполните описанную выше процедуру.

Плеер поддерживает только синхронное отображение текста песен с именами, совпадающими с именами файлов в формате MP3, например, файл называется «Angel.mp3», файл LRC должен называться «Angel.lrc», кроме того, эти файлы должны находиться в одной папке.

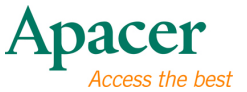

#### Настройки музыки

- 1. В режиме паузы (остановки) нажмите клавишу «**Menu** » **(**Меню**)** для перехода к подменю «Music» (Музыка).
- 2. При помощи клавиш  $<$  и  $>$  выберите требуемый пункт: [Repeat] (Повтор), [Equalizer] (Эквалайзер), [A3D], [Play Rate] (Скорость воспроизведения), [File] (Файл), [Classified] (Скрытый), [Play LIST] (Список воспроизведения).
- 3. Нажмите клавишу II для перехода к подменю, нажмите клавишу «**Menu** » **(**Меню**)** для выхода из подменю. Нажмите и удерживайте клавишу «**Menu** » **(**Меню**)** для возвращения к главному меню.

#### Режим повтора

- 1. При помощи клавиш < и > выберите требуемы пункт: [No Repeat] (Без повтора), [Repeat One] (Повторять один), [Repeat All] (Повторять все), [Random All] (Все в случайном порядке), [Folder Normal] (Папка, обычно), [Folder Repeat] (Повтор папки), [Folder Random] (Папка, в случайном порядке).
- 2. Нажмите клавишу ►II для подтверждения или нажмите клавишу «**Menu** » **(**Меню**)** для выхода.

#### Выбор эквалайзера

Доступны 7 режимов эквалайзера: Normal (Обычный), Pop (Поп), Rock (Рок), Classic (Классика), Jazz (Джаз), Bass (Бас), Custom EQ (Пользовательский).

#### **Custom EQ (**Пользовательский**)**

В этом режиме пользователь может вручную настраивать эквалайзер.

- 1. Нажимайте клавиши  $+u \mu$ ля перехода по горизонтали, нажимайте клавиши < и > для регулировки по вертикали.
- 2. Нажмите клавишу ► Пдля подтверждения или нажмите клавишу «Меню» для выхода.

#### **A3D**

- 1. При помощи клавиш < и > выберите требуемый режим: [Off] (Выкл.), [On] (Вкл.).
- 2. Нажмите клавишу ►II для подтверждения или нажмите клавишу «**Menu** » **(**Меню**)** для выхода.

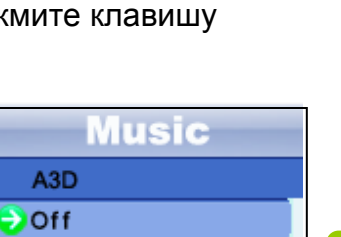

**11** 

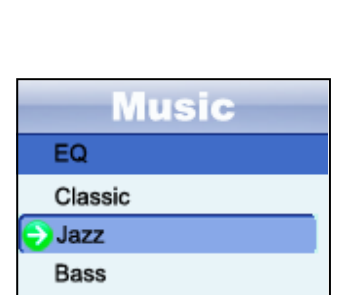

Custom EQ

On

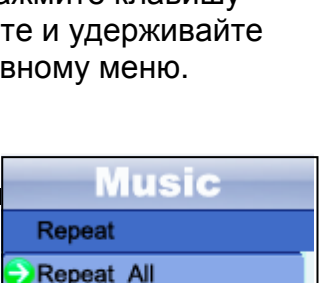

**Music** 

 $\rightarrow$  Repeat Equalizer  $A3D$ Play Rate File

Repeat All Random All **Folder Normal** 

**Folder Repeat** 

#### **Play Rate (**Скорость воспроизведения**)**

- 1. При помощи клавиш < и > выберите требуемую скорость: [1.00X], [1.14X], [1.33X], [0.67X], [0.08X].
- 2. Нажмите клавишу ►II для подтверждения или нажмите клавишу «**Menu** » **(**Меню**)** для выхода.

#### **File (**Файл**)**

- 1. При помощи клавиш < и > выберите требуемый файл или папку.
- 2. Нажмите клавишу ► пдля воспроизведения файла или нажмите клавишу «**Menu** » **(**Меню**)** для выхода.

#### **Add to My List, Delete (**Добавить в список**,**  Удалить**)**

- 1. При помощи клавиш < и > выберите требуемый файл, затем нажмите клавишу «+» для переходк к подменю «Menu» (Меню).
- 2. При помощи клавиш  $\lt u$  > выберите требуемый пункт: [Add to List] (Добавить в список), [Delete] (Удалить).
- 3. Нажмите клавишу для подтверждения или нажмите клавишу «**Menu**  » **(**Меню**)** для выхода.

#### **Classified (**Скрытый**)**

- 1. При помощи клавиш < и > выберите требуемый режим: [Yes] (Да), [No] (Нет).
- 2. Нажмите клавишу ►II для подтверждения или нажмите клавишу «**Menu** » **(**Меню**)** для выхода.

#### **Play List (**Список воспроизведения**)**

- 1. В пункте меню «Add to List» (Добавить в список) в режиме «File» (Файл) выберите и упорядочьте файлы в своем списке.
- 2. При помощи клавиш  $\lt$  и  $>$  перейдите к папке «My List» (Мой список) и выберите требуемый файл.
- 3. Нажмите клавишу II для воспроизведения файла или нажмите клавишу «**Menu** » **(**Меню**)** для выхода.

#### **Music Play Rate**  $\rightarrow$  1.00X  $1.14X$  $1.33X$  $0.67X$

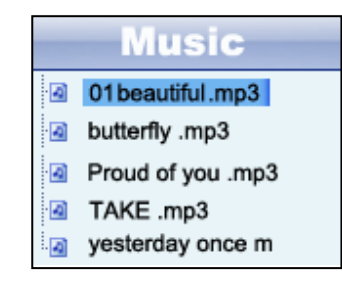

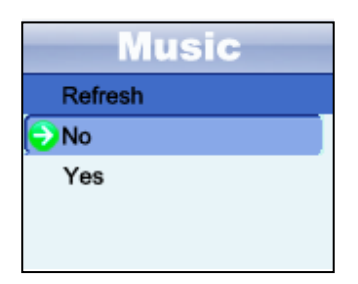

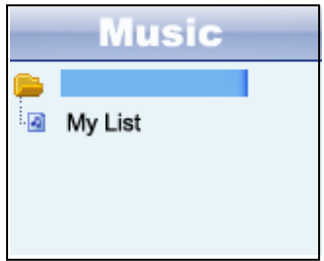

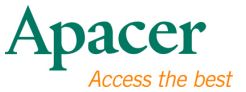

# Глава **9. FM-**приемник

#### **FM-**приемник

- 1. В основном меню выберите пункт «FM».
- 2. При помощи клавиш < и > выберите требуемую станцию.
- 3. Нажмите клавишу «**Menu** » **(**Меню**)**, чтобы перейти к подменю «FM».
- 4. При помощи клавиш < и > выберите требуемый пункт: [Save present] (Сохранить текущую), [Delete] (Удалить), [Select] (Выбрать), [Auto Scan] (Автопоиск), [Record] (Запись).
- 5. Нажмите клавишу ►II для подтверждения или нажмите клавишу «Menu » **(**Меню**)** для выхода.

#### Сохранение канала**:**

- 1. При помощи клавиш < и > выберите требуемую станцию, затем нажмите клавишу «**Menu** » **(**Меню**)** для перехода к подменю.
- 2. Выберите пункт «**Save present**» **(**Сохранить текущую**)** и нажмите клавишу II для подтверждения.
- 3. При помощи клавиш < и > выберите требуемый канал, затем нажмите клавишу III для сохранения каналов по порядку.
- 4. Чтобы выйти из режима сохранения, нажмите **Menu (**Меню**)**.

#### Примечание**.** Плеер позволяет сохранить до **30** каналов**.**

- Автоматический поиск
	- 1. При помощи клавиш < и >выберите пункт «Auto Scan» (Автопоиск) и нажмите клавишу II для подтверждения.
	- 2. MP4-плеер выполнит автоматический поиск и последовательное сохранение каналов.

#### Прослушивание **FM-**радио

- 1. При помощи клавиш < и >выберите пункт «Select» (Выбрать) и нажмите клавишу ►II для подтверждения.
- 2. Чтобы выбрать для воспроизведения сохраненные каналы, используйте клавиши  $<$  и  $>$ .

#### Примечание**.** Для выбора необходимо наличие нескольких сохраненных каналов**.**

#### Удаление канала

- 1. При помощи клавиш < и >выберите пункт «Delete» (Удалить) и нажмите клавишу II для подтверждения.
- 2. Для выбора канала, который необходимо удалить, используйте клавиши < и >.
- 3. Нажмите клавишу для подтверждения, нажмите клавишу «**Menu** » **(**Меню**)** для выхода.

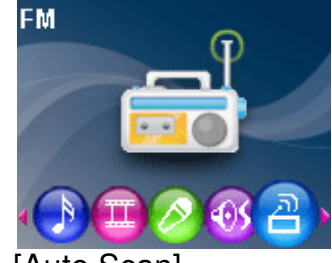

#### **Record (**Запись**)**

- 1. При помощи клавиш < и >выберите пункт «Record» (Запись) и нажмите клавишу II для подтверждения.
- 2. Для приостановки и продолжения записи нажимайте клавишу II.
- 3. Для сохранения записи и выхода нажмите клавишу «**Menu** » **(**Меню**)**.

# Глава **10.** Изображения

#### Просмотр изображений

- 1. В главном меню при помощи клавиш < и > выберите пункт «Photo» (Фото), затем нажмите клавишу ►II для подтверждения.
- 2. Для выбора изображения нажимайте клавиши  $<$  и  $>$ , затем нажмите клавишу II для отображения изображения, для отображения остальных изображений нажимайте клавиши $<$ и $>$ .

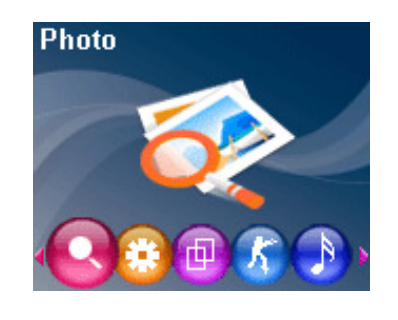

- 3. В режиме просмотра фотографий нажмите клавишу ▶II для просмотра слайд-шоу.
- 4. Нажмите клавишу «**Menu** » **(**Меню**)** для выхода из режима просмотра или нажмите и удерживайте клавишу «**Menu** » **(**Меню**)** для возвращения к главному меню.

# Глава **11.** Электронная книга

#### Загрузка текстового файла

1. Подключите плеер к компьютеру, выберите файл, который необходимо загрузить, и сохраните его в памяти MP4-плеера в формате TXT.

#### Чтение файла

- 1. В главном меню при помощи клавиш < и > выберите пункт «**EBook**» **(**Электронная книга**)**, затем нажмите клавишу II для подтверждения.
- 2. Для выбора файла, который необходимо отобразить, нажимайте клавиши  $<$  и  $>$ , чтобы отобразить его, нажмите клавишу  $\blacktriangleright$ II.
- 3. Для перелистывания страниц нажимайте клавиши < и >. Для быстрого перехода вперед и назад нажимайте и удерживайте клавиши  $<$  и  $>$ .
- 4. Нажмите клавишу «**Menu** » **(**Меню**)** для возвращения к каталогу электронных книг или нажмите и удерживайте клавишу «**Menu** » **(**Меню**)** для возвращения к главному меню.

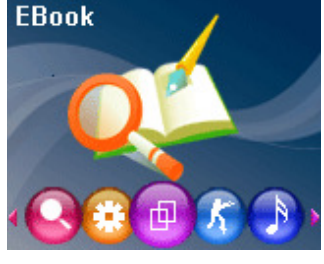

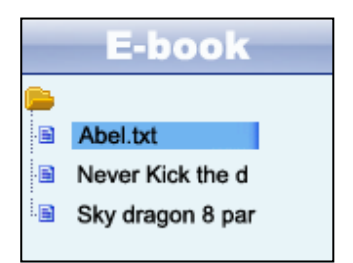

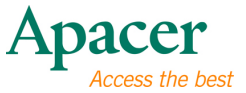

#### Примечание**.**

**1.** Этот плеер поддерживает только текстовые файлы **(TXT),** прочие форматы файлов не поддерживаются**.** 

# Глава **12.** Запись

#### Режим записи

- 1. В основном меню выберите пункт **«Record» (**Запись**)**, нажимая клавиши  $<$  и  $>$ затем для перехода к окну «Record» (Запись) нажмите клавишу  $H<sub>1</sub>$
- 2. Нажмите клавишу ►II для записи, снова нажмите клавишу II для остановки, затем нажмите клавишу «**Menu** » **(**Меню**)** для сохранения записи.
- 3. Для воспроизведения записанного файла нажмите клавишу **II.**

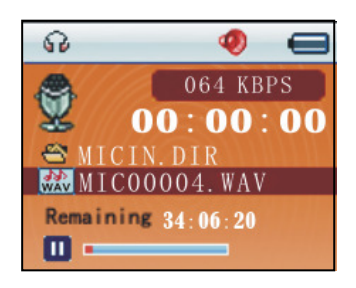

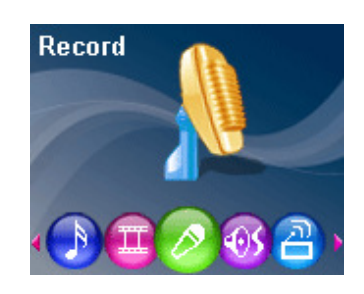

# Глава **13.** Настройка

- 1. В главном меню при помощи клавиш < и > выберите пункт «**Setup**» **(**Настройка**)**, затем нажмите клавишу ▶II для перехода к подменю.
- 2. При помощи клавиш < и > выберите требуемый пункт: [Power ] (Питание), [Language] (Язык), [Display] (Дисплей), [Record] (Запись), [Sys Tools] (Системные средства).

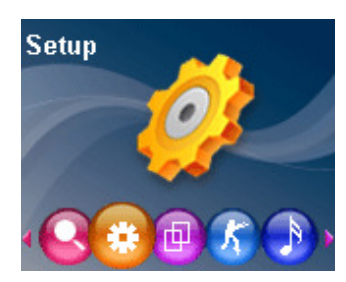

3. Нажмите клавишу II для перехода к подменю, нажмите и удерживайте клавишу «**Menu** » **(**Меню**)** для возвращения к главному меню.

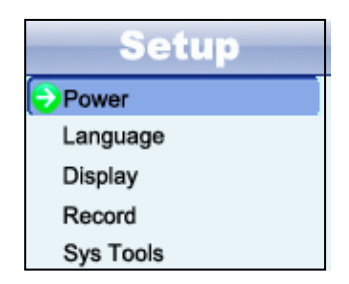

#### **Power (**Питание**)**

1. При помощи клавиш < и >выберите пункт «**Power**» **(**Питание**)** и нажмите клавишу ▶II для перехода к подменю.

- 2. При помощи клавиш  $\lt$  и  $>$  выберите требуемый режим: [Auto off ] (Автовыключение), [Always on] (Всегда включен).
- 3. Нажмите клавишу для подтверждения или нажмите клавишу «**Menu**  » **(**Меню**)** для выхода.

#### **Auto off (**Автовыключение**)**

- 1. При помощи клавиш < и > выберите требуемый пункт: [15 minutes] (15 минут), [30 minutes] (30 минут), [60 minutes] (60 минут), [90 minutes] (90 минут), [120 minutes] (120 минут), [Close] (Закрыть).
- 2. Нажмите клавишу ►II для подтверждения или нажмите клавишу «**Menu** » **(**Меню**)** для выхода.

#### **Always on (**Всегда включен**)**

- 1. При помощи клавиш < и > выберите требуемый режим: [Yes] (Да), [No] (Нет).
- 2. Нажмите клавишу ►II для подтверждения или нажмите клавишу «Menu » **(**Меню**)** для выхода.

#### **Language (**Язык**)**

- 1. При помощи клавиш < и >выберите пункт «Language» (Язык) и нажмите клавишу II для перехода к подменю.
- 2. При помощи клавиш < и > выберите требуемый язык.
- 3. Нажмите клавишу II для подтверждения или нажмите клавишу «**Menu** » **(**Меню**)** для выхода.

#### **Display (**Дисплей**)**

- 1. При помощи клавиш < и >выберите пункт «Display» (Дисплей) и нажмите клавишу II для перехода к подменю.
- 2. При помощи клавиш < и > выберите требуемый пункт: [Backlight] (Подсветка), [Brightness] (Яркость).
- 3. Нажмите клавишу для подтверждения или нажмите клавишу «**Menu** » **(**Меню**)** для выхода.

#### Подсветка

- 1. При помощи клавиш  $\lt u$  > выберите требуемый пункт: [15 Seconds ] (15 секунд), [30 Seconds ] (30 секунд), [1 minutes] (60 минута), [Close] (Закрыть).
- 2. Нажмите клавишу для подтверждения или нажмите клавишу «**Menu** » **(**Меню**)** для выхода.

#### **Brightness (**Яркость**)**

1. При помощи клавиш < и > выберите требуемый режим: [Low] (Низкая), [Medium] (Средняя), [High] (Высокая), [Maximum] (Максимальная).

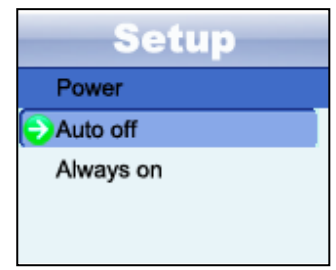

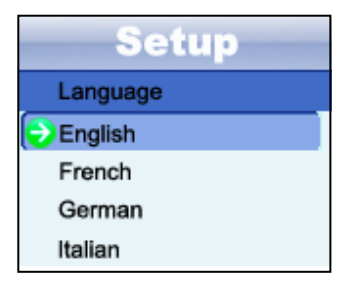

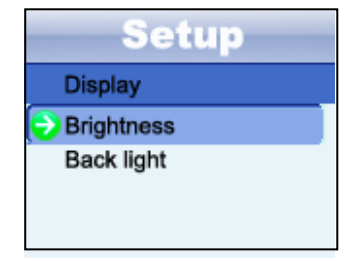

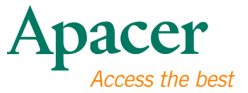

2. Нажмите клавишу для подтверждения или нажмите клавишу «**Menu** » **(**Меню**)** для выхода.

#### **Record (**Запись**)**

- 1. При помощи клавиш < и >выберите пункт «**Record**» **(**Запись**)** и нажмите клавишу II для перехода к подменю.
- 2. При помощи клавиш < и > выберите требуемый пункт: [Quality] (Качество), [VAD], [AGC].
- 3. Нажмите клавишу для подтверждения или нажмите клавишу «**Menu** » **(**Меню**)** для выхода.

#### **Quality (**Качество**)**

- 1. При помощи клавиш < и > выберите требуемый режим: [Long time] (Большая длительность), [Normal Quality] (Обычное качество), [High Quality] (Высокое качество).
- 2. Нажмите клавишу для подтверждения или нажмите клавишу «**Menu**  » **(**Меню**)** для выхода.

#### **VAD**

- 1. При помощи клавиш < и > выберите требуемый режим: [Yes] (Да), [No] (Нет).
- 2. Нажмите клавишу для подтверждения или нажмите клавишу «**Menu**  » **(**Меню**)** для выхода.

#### **AGC**

- 1. При помощи клавиш < и > выберите требуемый режим: [Yes] (Да), [No] (Нет).
- 2. Нажмите клавишу для подтверждения или нажмите клавишу «**Menu**  » **(**Меню**)** для выхода.

#### **Sys Tools (**Системные средства**)**

- 1. При помощи клавиш < и >выберите пункт «**Sys Tools**» **(**Системные средства**)** и нажмите клавишу **III** для перехода к подменю.
- 2. При помощи клавиш < и > выберите требуемый пункт: [Delete] (Удалить),

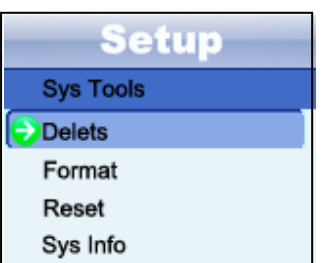

[Fotmat] (Форматировать), [Reset] (Сброс), [Sys Info.] (Информация о системе), [refresh] (Обновить), [file soft] (Управление файлами).

3. Нажмите клавишу II для подтверждения или нажмите клавишу «**Menu** » **(**Меню**)** для выхода.

# Глава **14.** Диктофон

- 1. В главном меню при помощи клавиш  $\lt$  и  $>$ выберите пункт «**Voice**» **(**Диктофон**)**, затем нажмите клавишу ▶II для подтверждения.
- 2. При помощи клавиш < и > выберите требуемый записанный файл, затем нажмите клавишу II для воспроизведения.
- 3. Для перемотки вперед и назад нажимайте и удерживайте клавиши  $<$ и $>$ .
- 4. Нажмите клавишу «**Menu** » **(**Меню**)**, чтобы перейти к подменю «**Voice**» **(**Диктофон**)**.
- 5. При помощи клавиш < и > выберите требуемый пункт: [Repeat] (Повтор), [Equalizer] (Эквалайзер), [A3D], [Play Rate] (Скорость воспроизведения), [File] (Файл).
- 6. Нажмите клавишу II для подтверждения или нажмите клавишу «**Menu** » **(**Меню**)** для выхода.

#### **File (**Файл**)**

- 1. При помощи клавиш < и > выберите требуемый записанный файл.
- 2. Нажмите клавишу ► пдля его воспроизведения или нажмите клавишу **+** для его удаления.
- 3. Нажмите клавишу для подтверждения или нажмите клавишу «**Menu**  » **(**Меню**)** для выхода.

# **Плава 15. Преобразование и воспроизведение** видеофайлов

- Установка средства преобразования мультимедийных файлов
	- 1. Вставьте компакт-диск с программой установки в дисковод CD-ROM, для установки программы выберите и щелкните файл «VideoConvert.exe».
	- 2. Выполните приведенную ниже процедуру.
	- 3. Щелкните столбец «Input Video» (Входящее видео) для выбора видеофайла, который требуется преобразовать для использования на MP4-плеере.
	- 4. Выберите «Output frame size» (Выходной размер кадра) (рекомендуется 160X128).
	- 5. Выберите «Output Audio Quality» (Выходное качество звука) (рекомендуется «Good» (Хорошее)).
	- 6. Средство преобразования видеофайлов позволяет заменить звуковую дорожку видеоролика на произвольный аудиофайл.

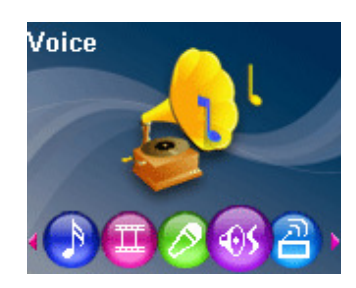

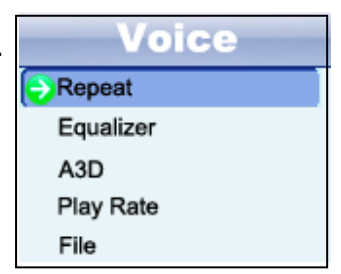

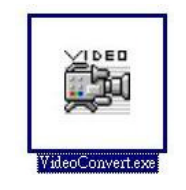

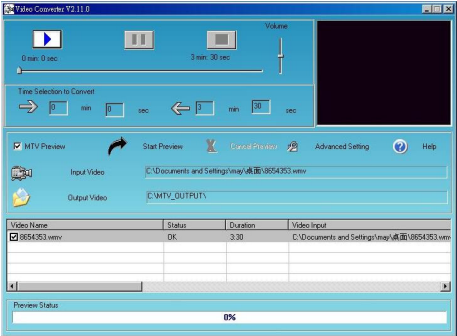

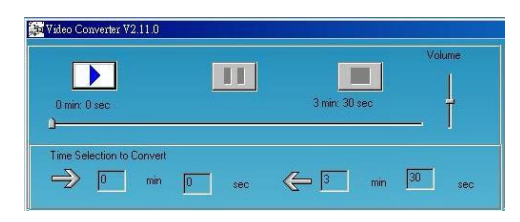

**18**

- 7. Средство преобразования видеофайлов позволяет преобразовать сегмент выбранного видеоролика, а не весь ролик. Для этого введите время начала требуемого сегмента слева от раздела «Time selection to convert» (Временной отрезок для преобразования) и время окончания справа.
- 8. Для преобразования всего файла переходите непосредственно к шагу 9. Для предварительного просмотра преобразованного видеофайла установите флажок «MTV preview» (Предварительный просмотр MTV) и затем нажмите «Start Preview» (Начать просмотр).
- 9. Для преобразования файла нажмите кнопку «Start Conversion» (Начать преобразование).

#### Просмотр видео

- 1. В главном меню при помощи клавиш  $\lt$  и  $>$ выберите пункт «**Video**» **(**Видео**)**, затем нажмите клавишу III для подтверждения.
- 2. При помощи клавиш < и > выберите требуемый файл .mtv, затем нажмите клавишу для его воспроизведения. Снова нажмите клавишу II для остановки.
- 3. Для перемотки вперед и назад нажимайте и удерживайте клавиши < и  $>$ .
- 4. Для выхода нажмите клавишу «**Menu** » **(**Меню**)**.
- 5. В окне каталога «Video» (Видео) нажмите клавишу «**Menu** » **(**Меню**)** для перехода к подменю.
- 6. При помощи клавиш < и > выберите требуемый пункт: [Repeat] (Повтор), [Video OSD Color] (Цвет экранной информации).
- 7. Нажмите клавишу II для подтверждения или нажмите клавишу «**Menu** » **(**Меню**)** для выхода.

#### **Repeat (**Повтор**)**

- 1. При помощи клавиш < и > выберите требуемый пункт: [No Repeat] (Без повтора), [Repeat One] (Повторять один), [Repeat All] (Повторять все), [Random All] (Все в случайном порядке), [Folder Normal] (Папка, обычно), [Folder Repeat] (Повтор папки), [Folder Random] (Папка, в случайном порядке).
- 2. Нажмите клавишу ►II для подтверждения или нажмите клавишу «**Menu** » **(**Меню**)** для выхода.

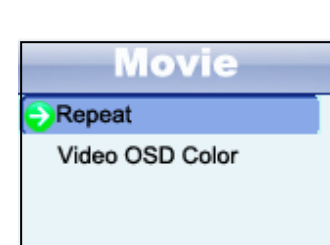

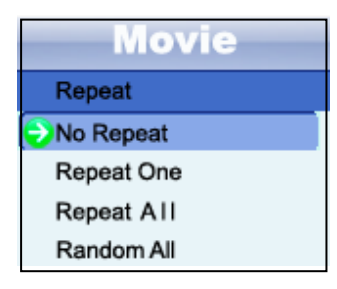

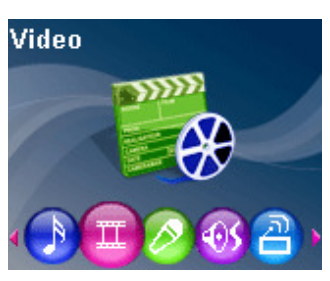

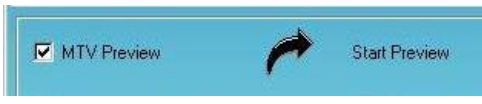

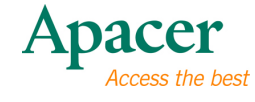

**19** 

#### **Video OSD Color (**Цвет экранной информации**)**

- 1. При помощи клавиш < и > выберите требуемый режим: [Red] (Красный), [Green] (Зеленый), [Blue] (Синий), [Cyan] (Голубой), [Black] (Черный), [Gray] (Серый).
- 2. Нажмите клавишу ► пдля подтверждения или нажмите клавишу «**Menu** » **(**Меню**)** для выхода.

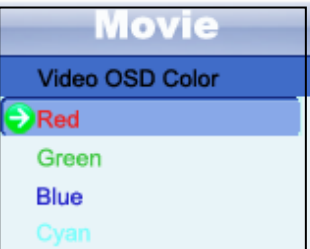

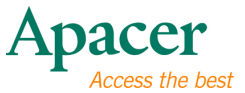

# Глава **16.** Устранение неполадок

При возникновении неполадок ознакомьтесь с приведенной ниже таблицей.

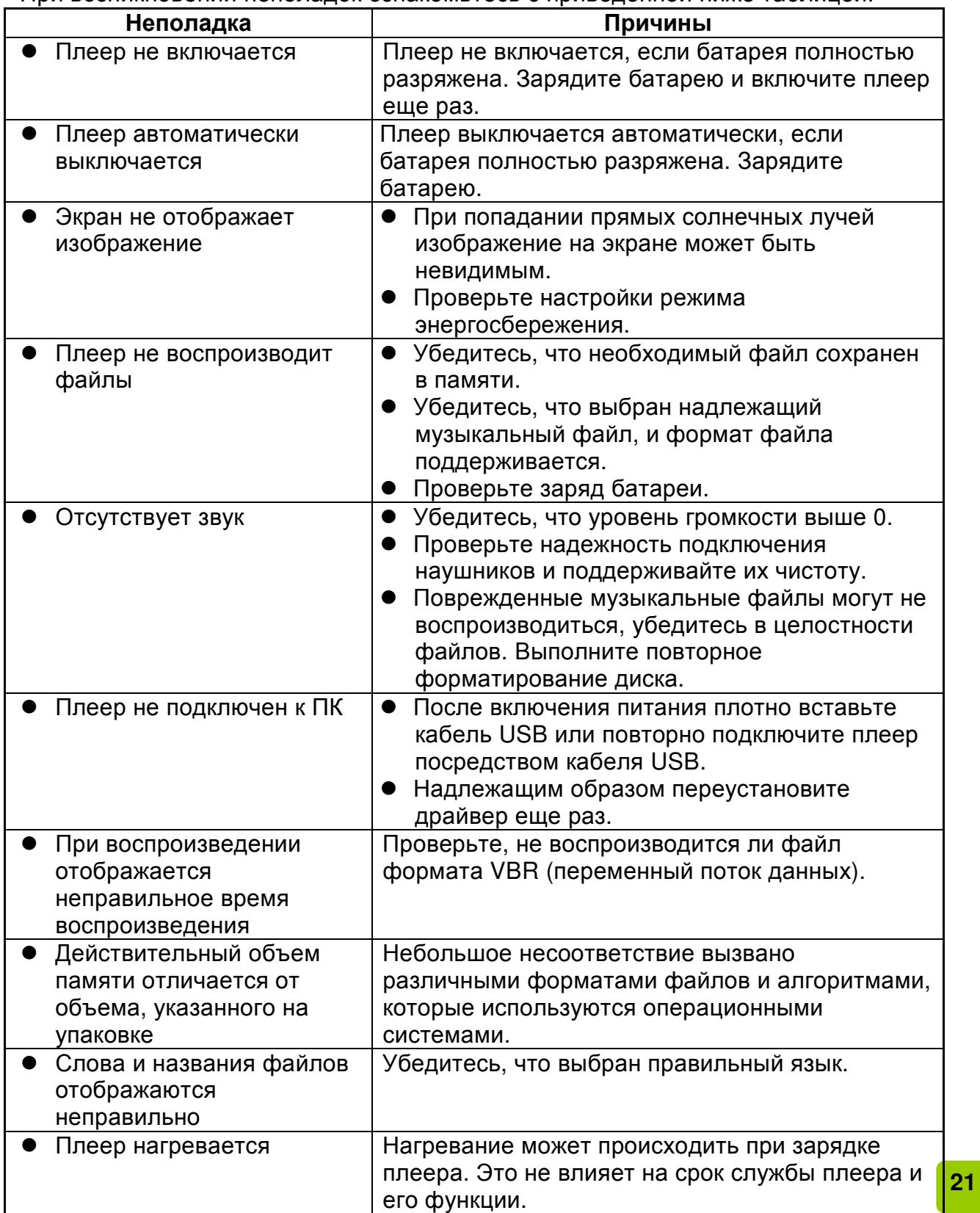

# Глава **17.** Обслуживание и поддержка

При возникновении технических проблем обратитесь к местному дистрибьютору или в сервисный центр.

Сервисный центр**:**http://www.apacer.com

#### Глава **18.** Технические характеристики плеера

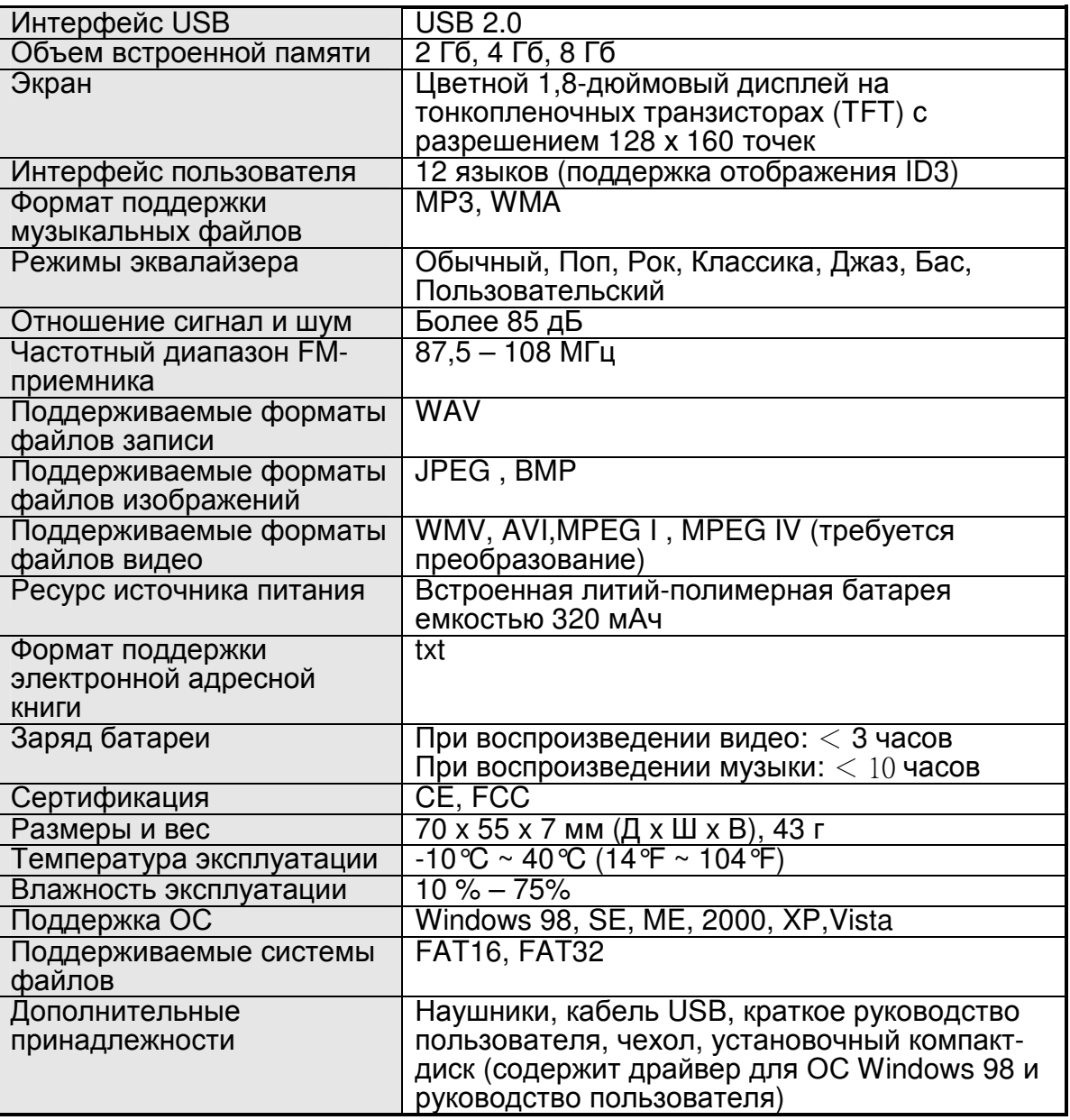

Примечание**.** Срок службы батареи зависит от температуры и характера эксплуатации.

Содержимое данного руководство пользователя может быть без предварительного уведомления изменено с целью улучшения**.** 

# audio <del>CIENO</del><br>AU824

Авторское право на данное руководство пользователя принадлежит нашей компании. Запрещается передавать, воспроизводить и изменять данное руководство пользователя по частям или полностью. Характеристики и конструкция изделия, а также содержимое настоящего руководства могут изменяться без уведомления.